## **G メールご利用の皆様**

済生会奈良病院よりお送りしておりますメール(@saiseikai-nara-hp.jp)が迷惑メールと 判断される場合がございます。

大変お手数ではございますが、以下の手順にて受信設定お願いいたします。

- 【Gmail】へアクセス
- 右上のをクリック
- 【設定】をクリック

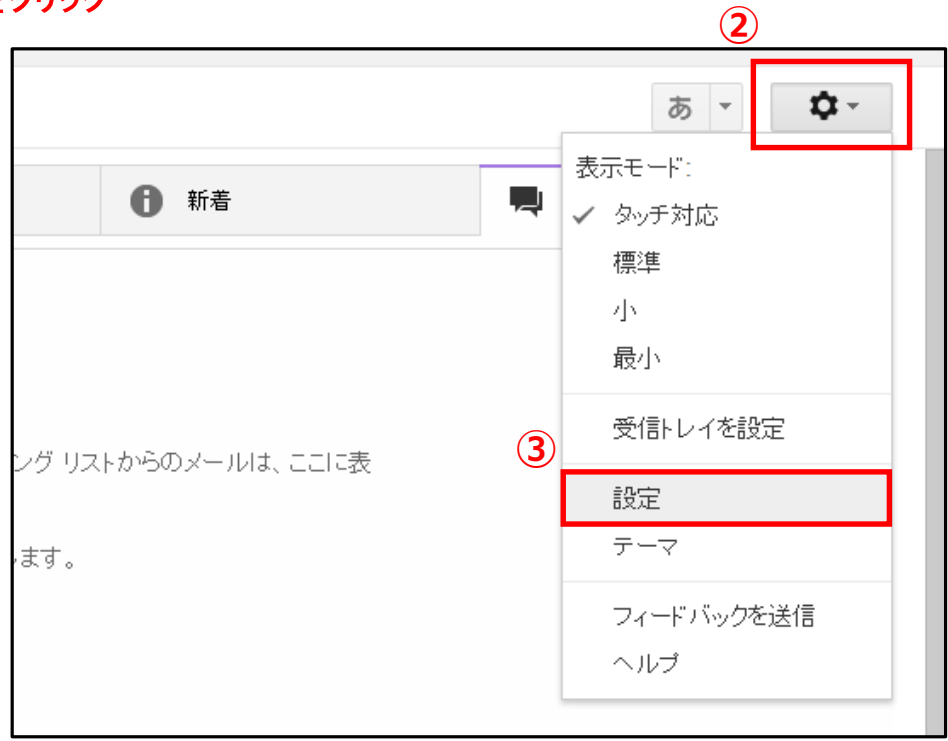

## 【フィルタ】をクリック

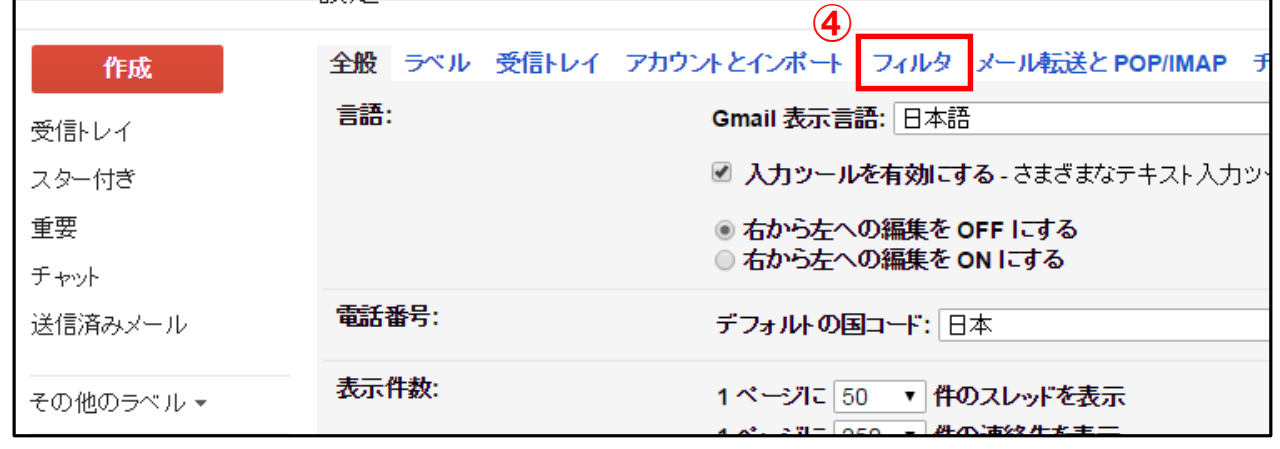

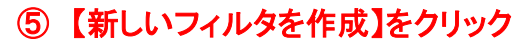

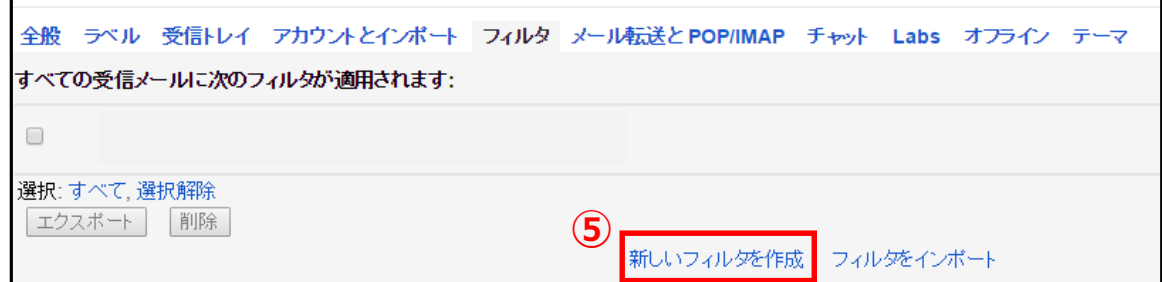

From に【@saiseikai-nara-hp.jp】を入力

## 【この検索条件でフィルタを作成】をクリック

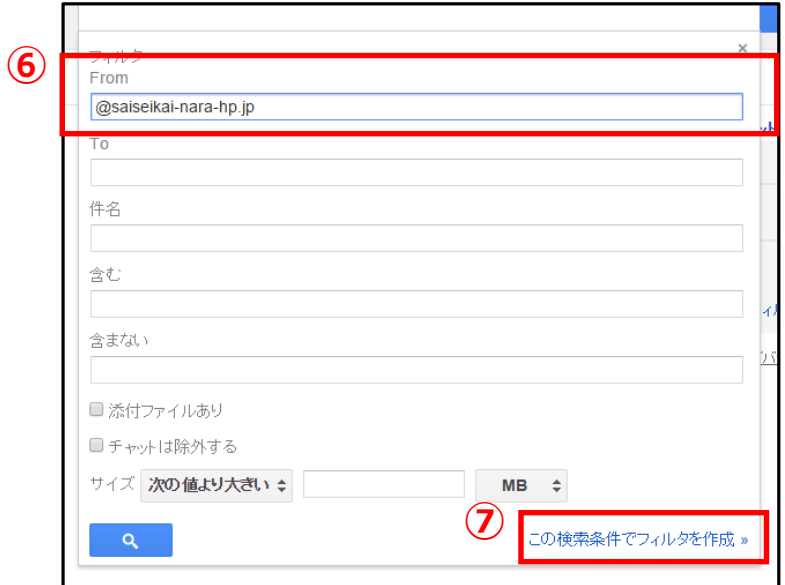

- 【迷惑メールにしない】にチェック
- 【フィルタを作成】をクリック→完了です。

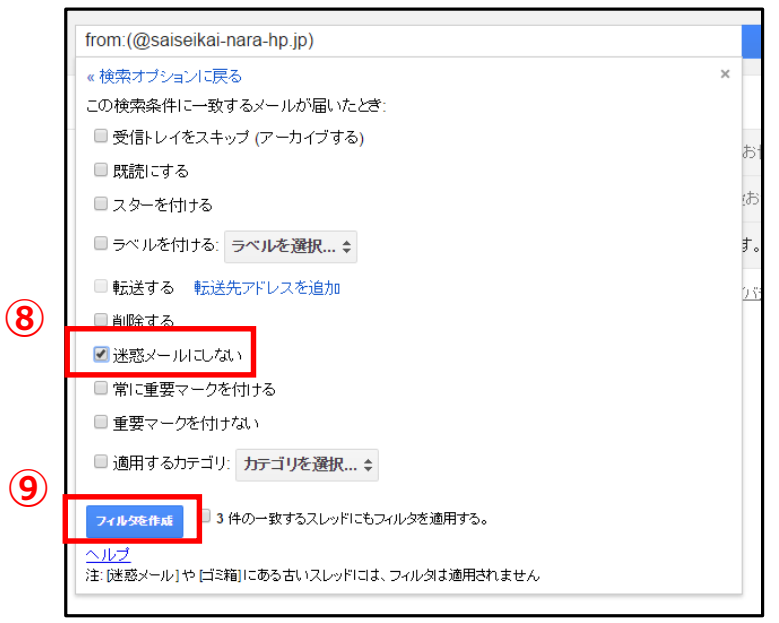